# Public MyHRD API (former MyHRD webservice)

## Introduction

The new API service consists of two parts (endpoints).

The first endpoint (Report data endpoint) retrieves the result of a single report. The second endpoint (Report validity endpoint) retrieves the the validity date of multiple reports.

If the validity date of a report does not change, the known results remain valid. It is therefore not necessary to retrieve the report data for this report.

If the validity date changes, it is best to retrieve the new results (via the report data endpoint) of the reports.

There are limits on the number of requests you can make per day, when these limits are breached, the API will return a "429 Too many requests" error:

- For the report data endpoint, these are 1000 requests per day. This way you can request the results of 1000 reports.
- For the report validity endpoint there are 200 requests per day, with a maximum of 1000 report numbers per request. This way you can check the validity date of 200 000 reports per day.
- Additionally, rate limits apply at different intervals for both endpoints:
	- 5 requests per second
	- 100 requests per 15 minutes
	- 1000 requests per 12 hours

This manual will guide you while integrating our MyHRD API into your application.

The MyHRD API returns

- XML string output containing:
	- All diamond Grading Report data or jewel report data depending on the type of report
	- URL to download the PDF of the Grading Report (if applicable)
	- Data of multiple report types for one single report number
- Diamond report results from January 1, 2009 on (cutgrade only)
- Jewel report results for of all reports issued
- PDF download for all type of reports issued from September 22, 2014 on
- Report validity overview

## Getting started

## Gain access

- 1. Go to [MyHrd API Request](https://my.hrdantwerp.com/PublicApi/ApiRequest) or go to [MyHrd](https://my.hrdantwerp.com/) and click on the "API Access" link in the footer of the page.
- 2. Fill in the form and request access.
- 3. We will verify your request (This can take a maximum of 1 to 3 working days)
- 4. After we have verified your request, a personal token will be sent to the email address you provided.

Please save this token. Without it, you can't access the API.

## Authenticate your requests

The header of all API requests should contain the variable "API-Token" with your personal token as its value.

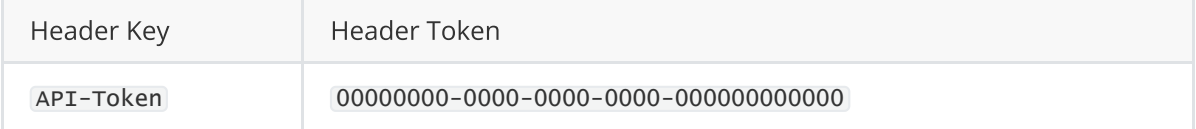

## Endpoints

## 1. Report data endpoints

## Description

Returns report data for diamond reports or jewel reports.

## Limitations

- 1. This API endpoint can only be accessed 1000 times per day per token. (only successful requests count)
- 2. Additionally, rate limits apply at different intervals for both endpoints:
	- 5 requests per second
	- 100 requests per 15 minutes

#### 1000 requests per 12 hours

#### Format

HTTP GET - /api/public/GetReport/:reportNumber

https://my.hrdantwerp.com/api/public/GetReport/:reportNumber

Replace the : reportNumber with the report number of the requested report

OR

HTTP GET - /api/public/GetReportByReferenceNumber/:referenceNumber

https://my.hrdantwerp.com/api/public/GetReportByReferenceNumber/:referenceNumber

Replace the : referenceNumber with the reference number of the requested report

#### Examples

#### Request Type

GET

#### Request Format

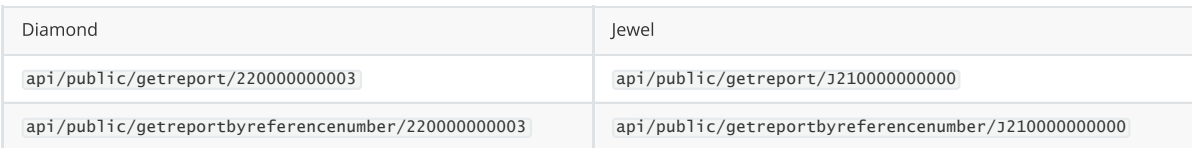

#### Request Headers

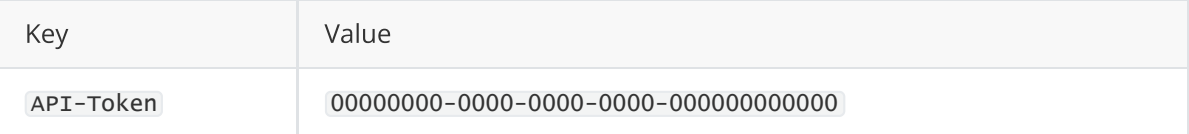

#### Response Diamond

```
<Report>
    <Info>This is the XML output of diamond with nr 220000000003 certified by
HRDAntwerp N.V.</Info>
    <ReportNumber>220000000003</ReportNumber>
    <AvailableReports>
        <DGR><ReportType>Natural Diamond Grading Report</ReportType>
            <DateOfIssue>2022-01-06</DateOfIssue>
 <UrlPDF>https://my.hrdantwerp.com/report/Download/dgr/220000000003</UrlPDF>
        </DGR></AvailableReports>
    <Results>
        <Shape>
            <ShapeCode>brilliant</ShapeCode>
            <ShapeIndex />
```

```
</Shape>
    <Carat>0.01</Carat>
    <ColourGrade>
        <ColourCode>D</ColourCode>
        <ColourDescription>exceptional white + (D)</ColourDescription>
        <ColourIndex />
    </ColourGrade>
    <ClarityGrade>
        <ClarityCode>lc</ClarityCode>
        <ClarityDescription>LC</ClarityDescription>
        <ClarityIndex />
    </ClarityGrade>
    <Cut><Proportions>
            <ProportionsCode>EXC</ProportionsCode>
            <ProportionsDescription>excellent</ProportionsDescription>
            <ProportionsIndex />
        </Proportions>
        <Polish>
            <PolishCode>EXC</PolishCode>
            <PolishDescription>excellent</PolishDescription>
        </Polish>
        <Symmetry>
            <SymmetryCode>EXC</SymmetryCode>
            <SymmetryDescription>excellent</SymmetryDescription>
        </Symmetry>
    </Cut>
</Results>
<AdditionalInformation>
    <Fluorescence>
        <FluorescenceCode>nil</FluorescenceCode>
        <FluorescenceDescription>nil</FluorescenceDescription>
        <FluorescenceIndex />
    </Fluorescence>
    <Measurements>9.32 - 9.37 mm x 5.74 mm</Measurements>
    <Girdle>
        <GirdleEval>medium</GirdleEval>
        <GirdleNature>FD</GirdleNature>
        <GirdleAvg>3.5</GirdleAvg>
        <GirdleDescription>medium 3.5 % faceted</GirdleDescription>
    </Girdle>
    <Culet>
        <CuletEval></CuletEval>
        <CuletCode>ptd</CuletCode>
        <CuletPercent>0.0</CuletPercent>
        <CuletDescription>pointed</CuletDescription>
    </Culet>
    <TotalDepth>
        <TotalDepthPercent>61.4</TotalDepthPercent>
        <TotalDepthDescription>61.4 %</TotalDepthDescription>
    </TotalDepth>
    <TableWidth>
        <TableWidthPercent>58</TableWidthPercent>
        <TableWidthDescription>58 %</TableWidthDescription>
    </TableWidth>
    <CrownHeight>
```

```
<CrownHeightPercent>15.0</CrownHeightPercent>
            <CrownAngle>35.6</CrownAngle>
            <CrownHeightDescription>15.0 % (35.6 deg)</CrownHeightDescription>
        </CrownHeight>
        <PavilionDepth>
            <PavilionDepthPercent>43.0</PavilionDepthPercent>
            <PavilionAngle>40.6</PavilionAngle>
            <PavilionDepthDescription>43.0 % (40.6 deg)
</PavilionDepthDescription>
        </PavilionDepth>
        <LengthHalvesCrown>
            <LengthHalvesCrownPercent>50.0</LengthHalvesCrownPercent>
            <LengthHalvesCrownDescription>50.0 %</LengthHalvesCrownDescription>
        </LengthHalvesCrown>
        <Sumab>
            <SumabAngle>76.2</SumabAngle>
            <SumabDescription>76.2 deg</SumabDescription>
        </Sumab>
        <HeartsAndArrows />
        <Lab>HRD - Antwerp, Belgium</Lab>
        <Origin>Natural</Origin>
    </AdditionalInformation>
    <Remarks />
    <Inscriptions />
</Report>
```
#### Response Jewel

```
<Report>
    <Info>This is the XML output of jewel with nr J220000000005 certified by
HRDAntwerp N.V.</Info>
    <ReportNumber>J220000000005</ReportNumber>
    <Description>
        <Title>Description</Title>
        <Value></Value>
    </Description>
    <AdditionalInfo>
        <Title>Additional information</Title>
        <Value></Value>
    </AdditionalInfo>
    <Remarks>
        <Title>Remarks</Title>
        <Value></Value>
    </Remarks>
    <WeightDiamonds>
        <Title>Weight Diamonds</Title>
        <Value>1.00 ct</Value>
    </WeightDiamonds>
    <JewelType>
        <Title>Jewellery Type</Title>
        <Value>amulet</Value>
    </JewelType>
    <PreciousMetal>
        <Title>Precious Metal</Title>
        <Value>alloy</Value>
```

```
</PreciousMetal>
    <AmountDiamonds>
        <Title>Amount Diamonds</Title>
        <Value>1</Value>
    </AmountDiamonds>
    <Detail>
       <item0>
            <Quantity>1</Quantity>
            <Shape>antwerp twins (radiant)</Shape>
            <ColourGrade>EW+ (D)</ColourGrade>
            <ClarityGrade></ClarityGrade>
            <Symmetry>-</Symmetry>
            <Setting>bar</Setting>
            <CaratData>
                <Minimum></Minimum>
                <Maximum>1.00</Maximum>
                <Total>1.00</Total>
            </CaratData>
            <MeasurementsData>
                <MinLength></MinLength>
                <MaxLength>1.00</MaxLength>
                <MinWidth></MinWidth>
                <MaxWidth>1.00</MaxWidth>
            </MeasurementsData>
            <Title>1</Title>
            <Carat>approx. 1.00 ct </Carat>
            <Measurements>approx. 1.00 x 1.00 mm</Measurements>
        </item0>
    </Detail>
    <JewelReportTypes>
       <JR>
            <Title>Jewellery Report</Title>
            <Pdf>1</Pdf>
 <PdfUrl>https://my.hrdantwerp.com/report/Download/dgr/J220000000005</PdfUrl>
        </JR></JewelReportTypes>
    <IssueDate>2022-01-06</IssueDate>
</Report>
```
## Response Types

#### 200 - Successful (Diamond)

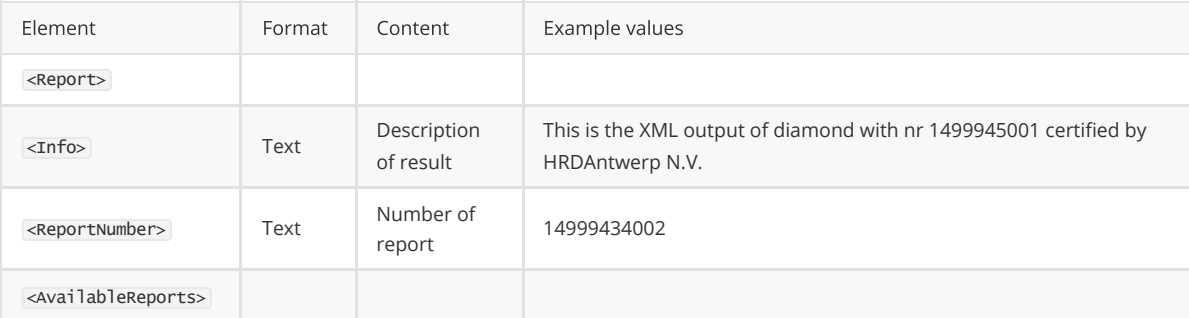

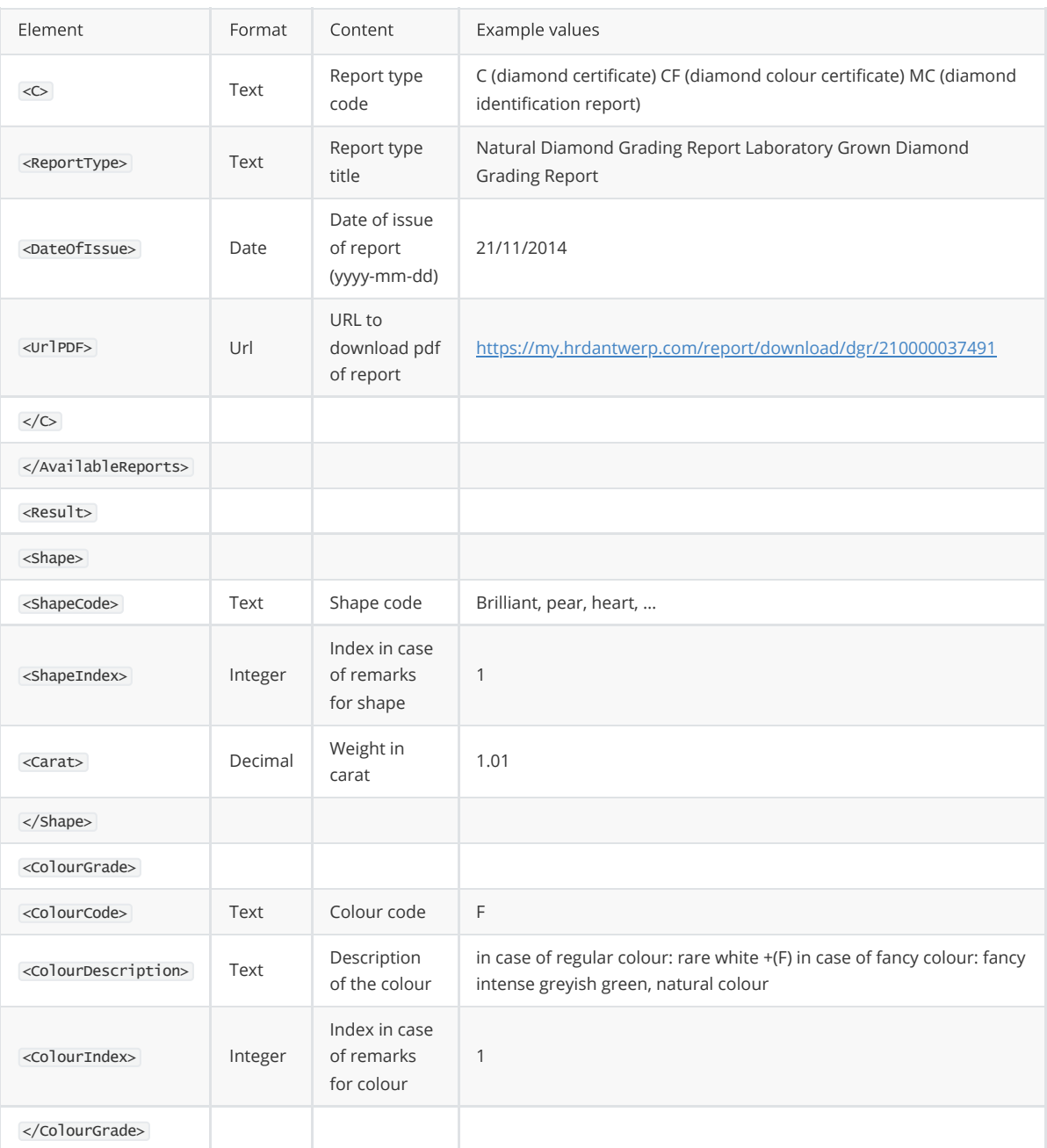

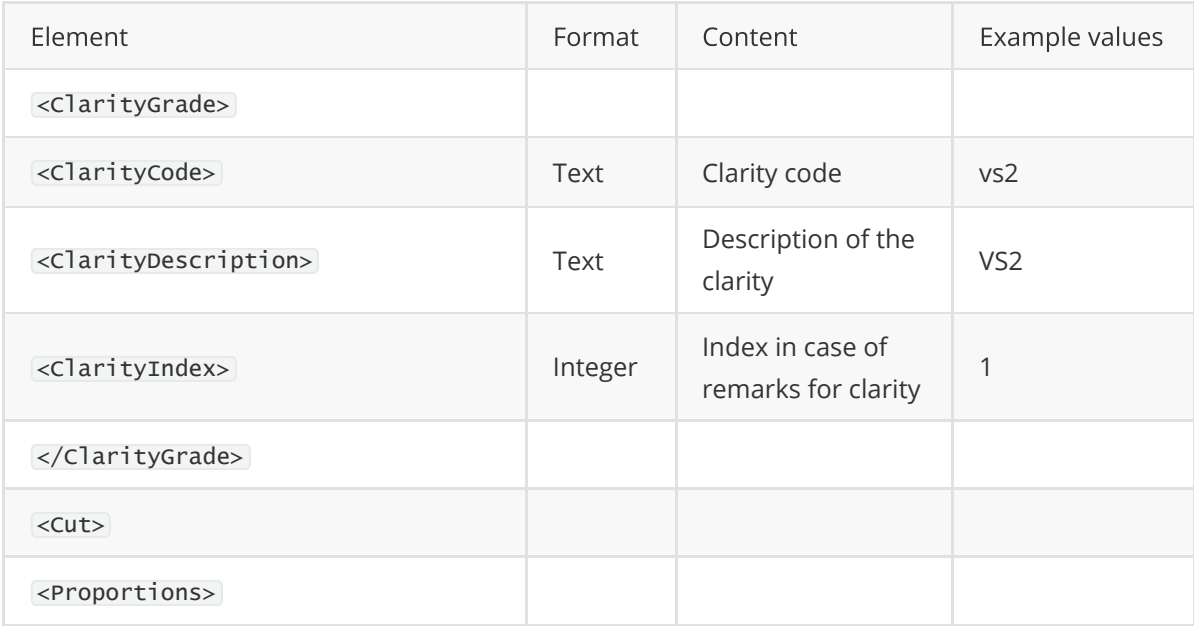

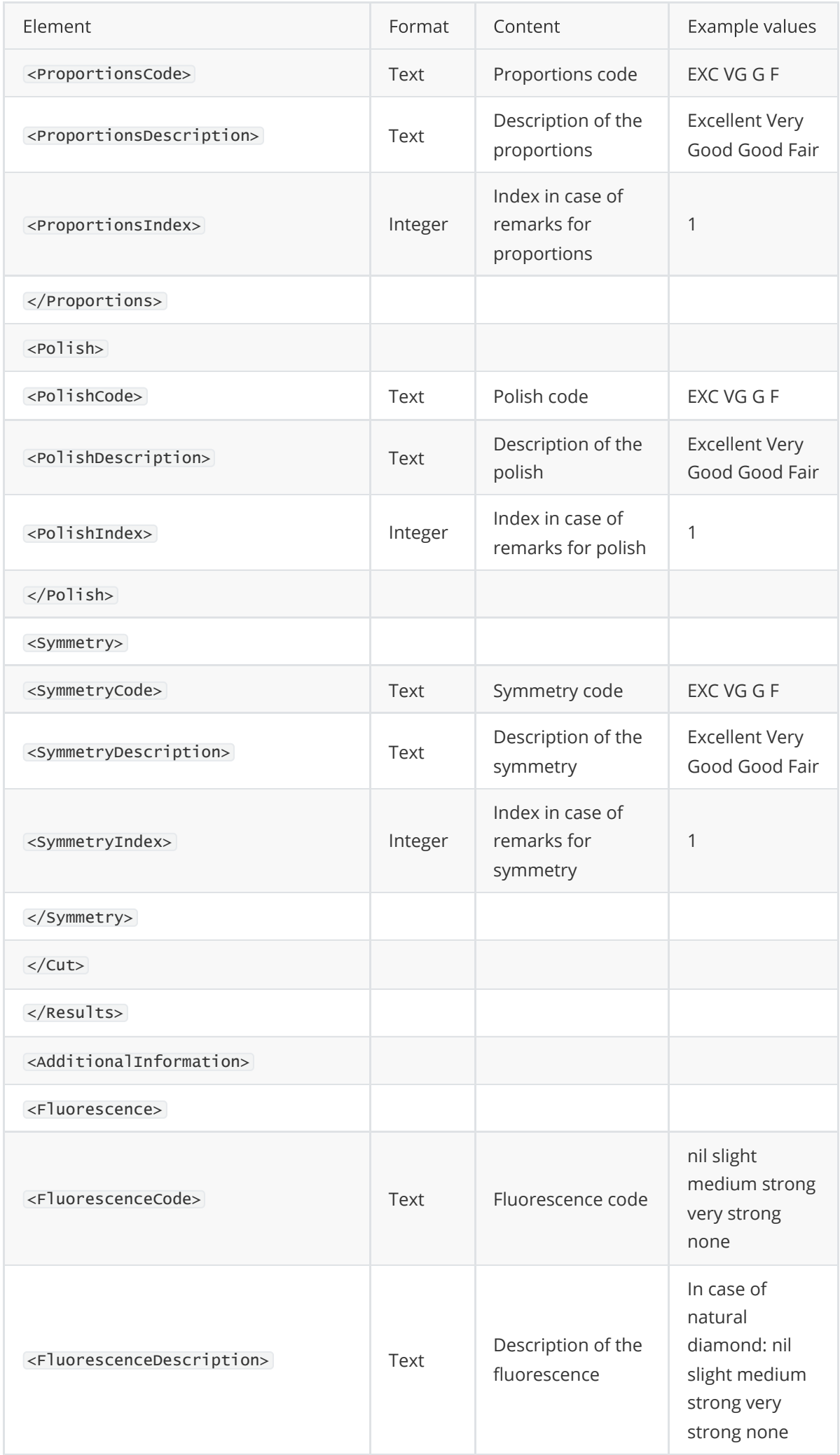

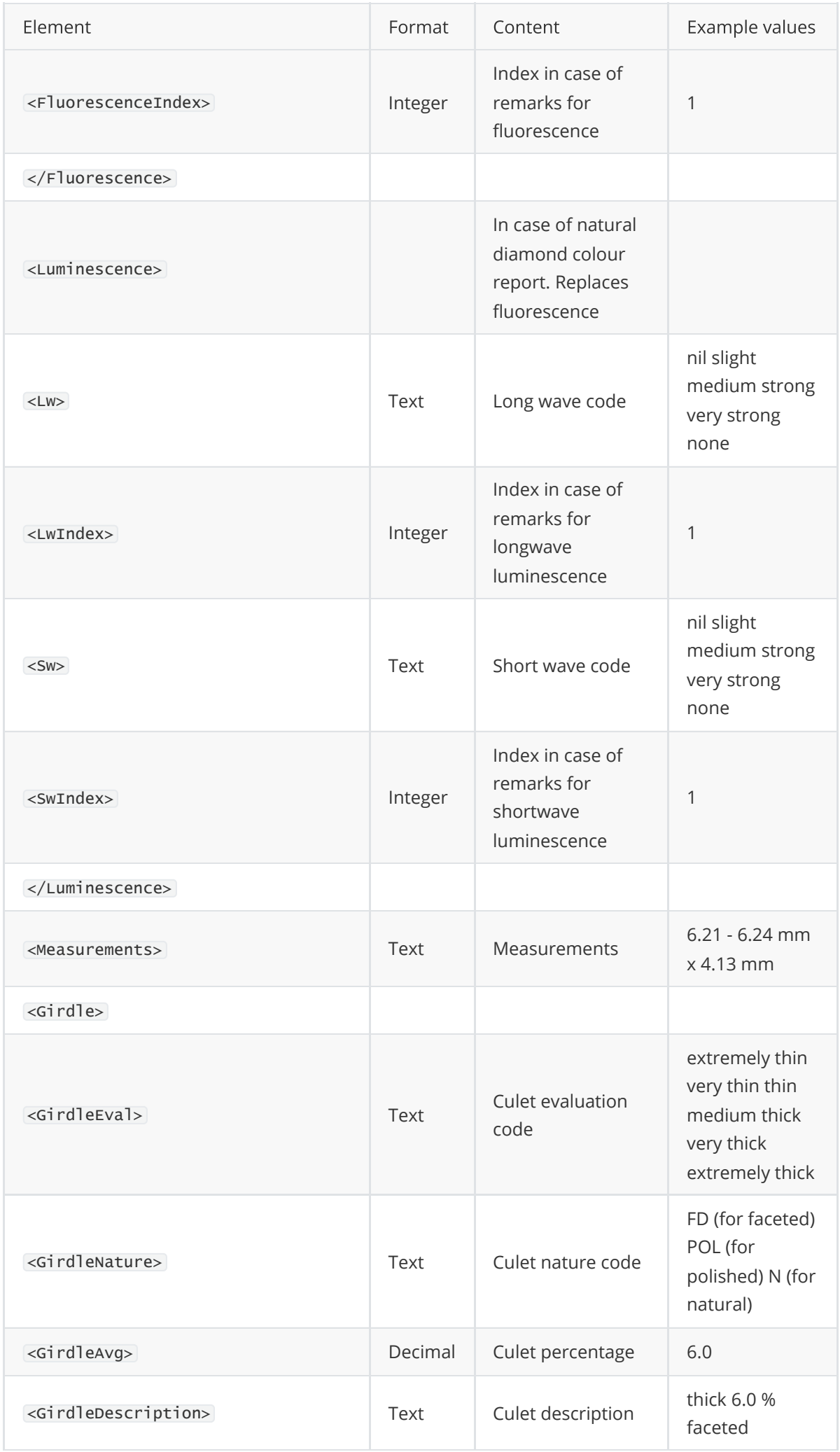

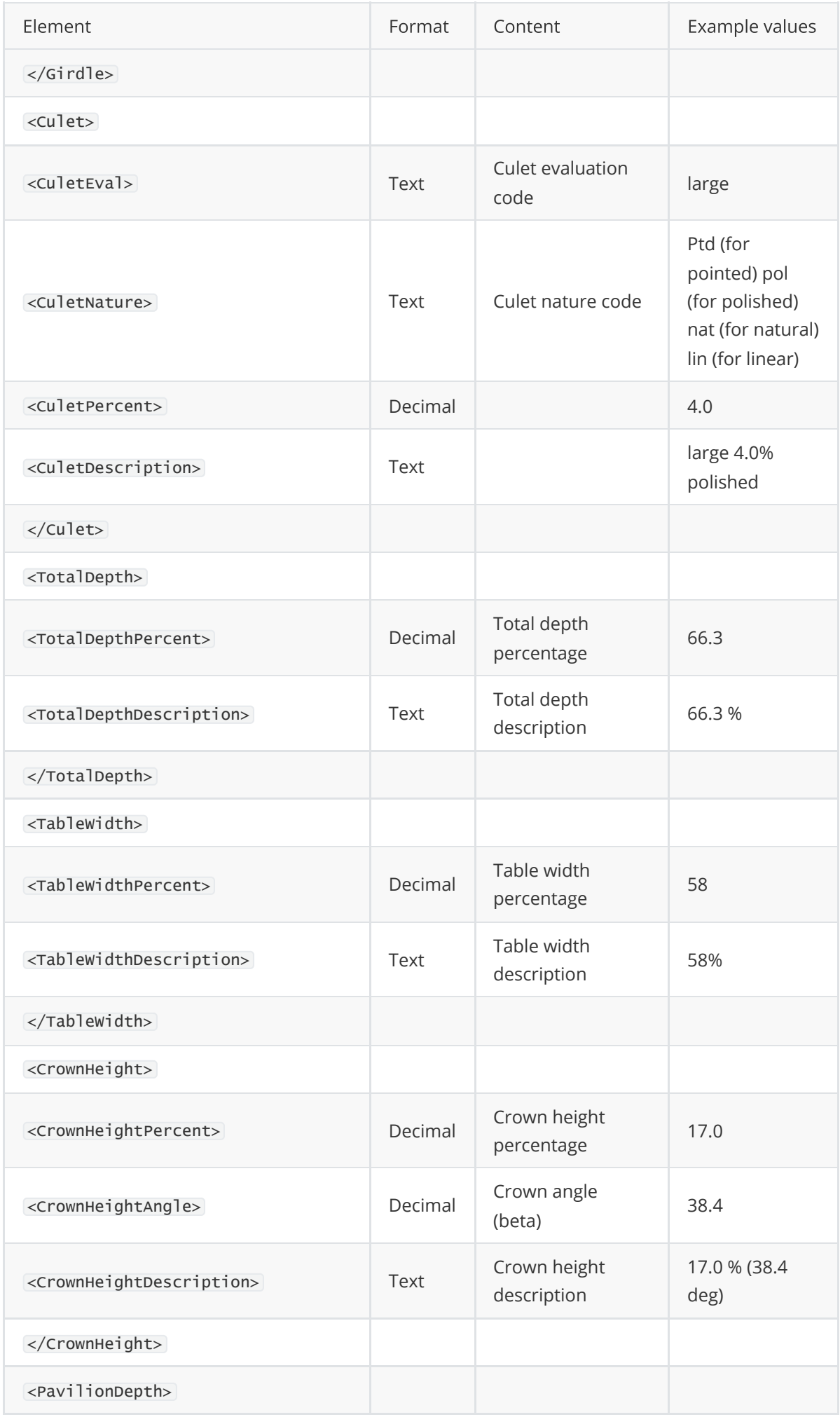

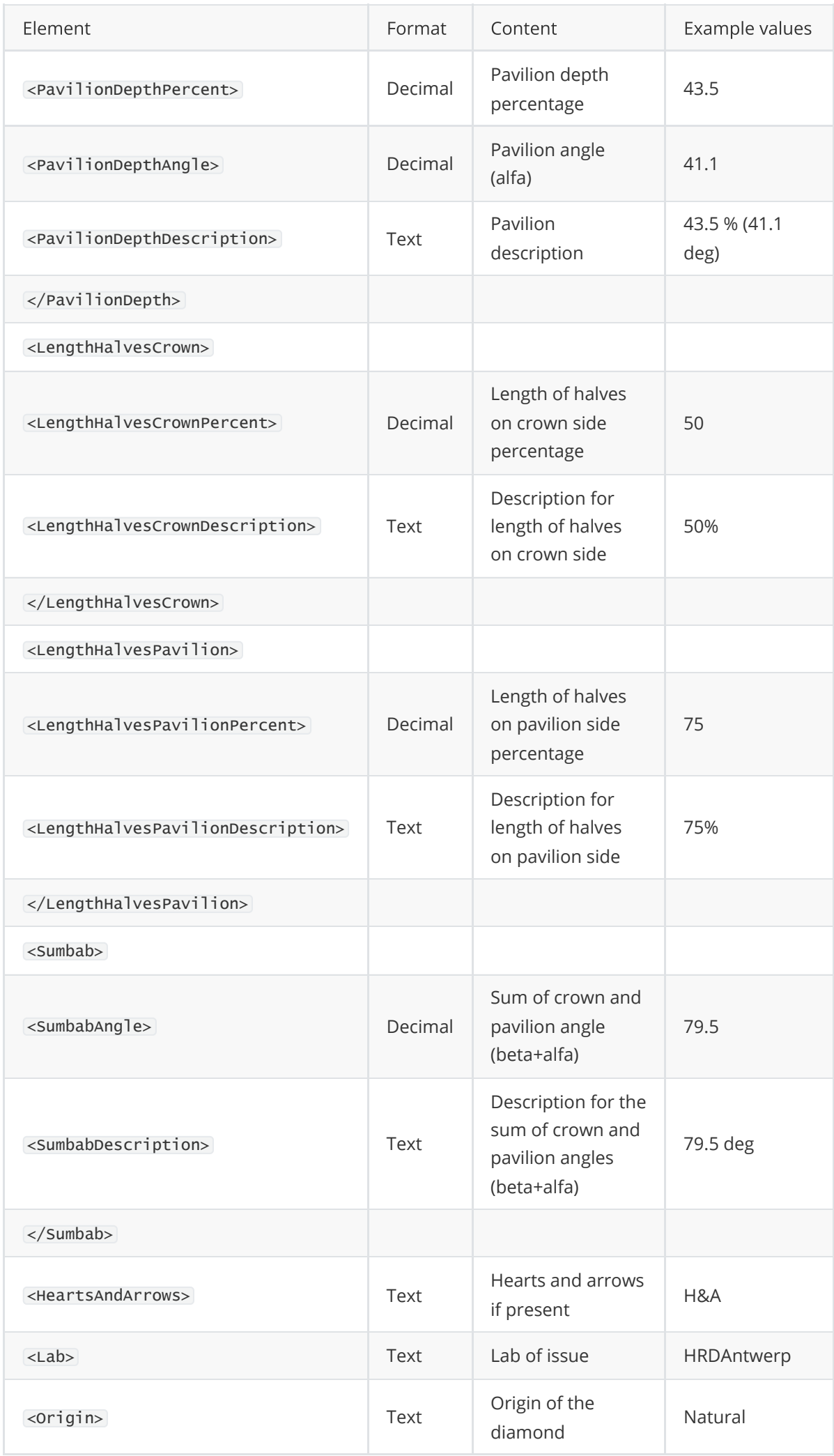

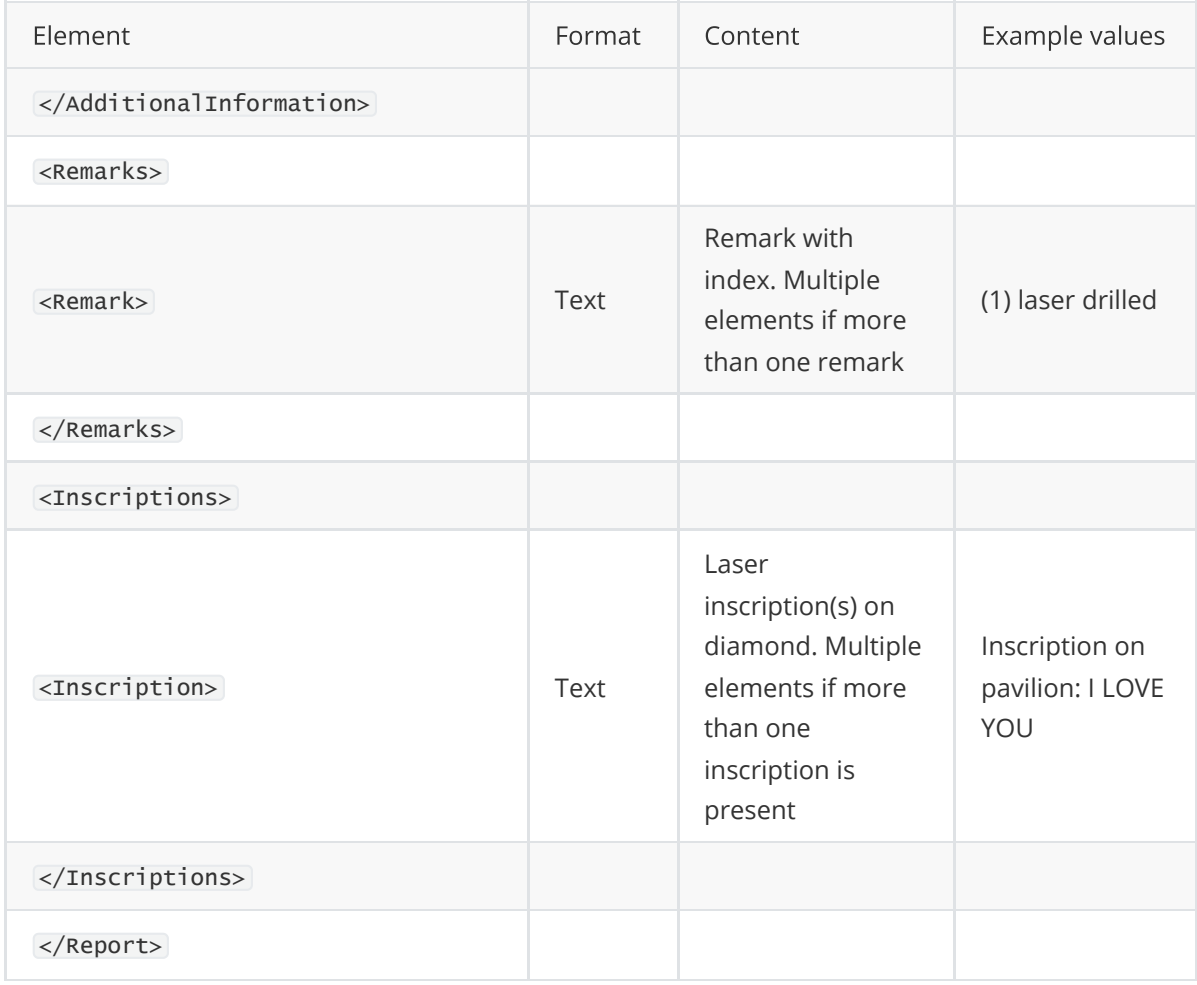

## 200 - Successful (Jewel)

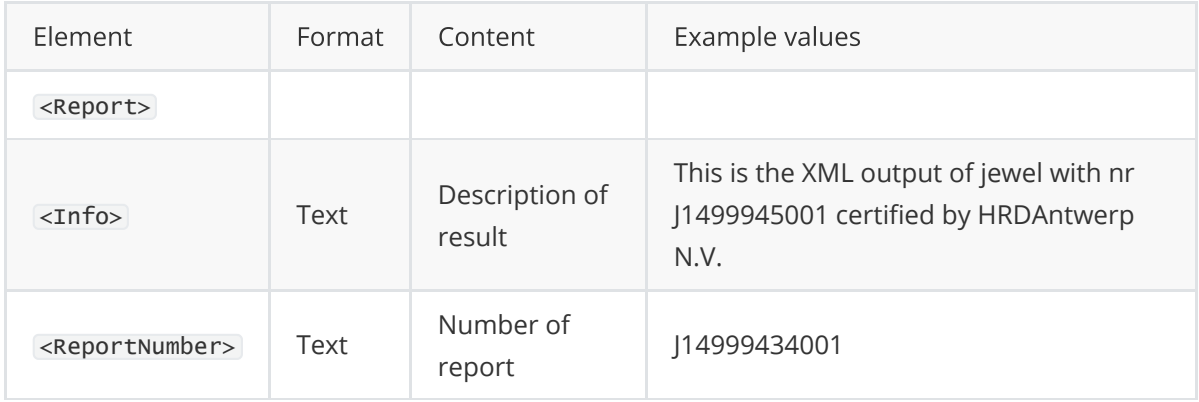

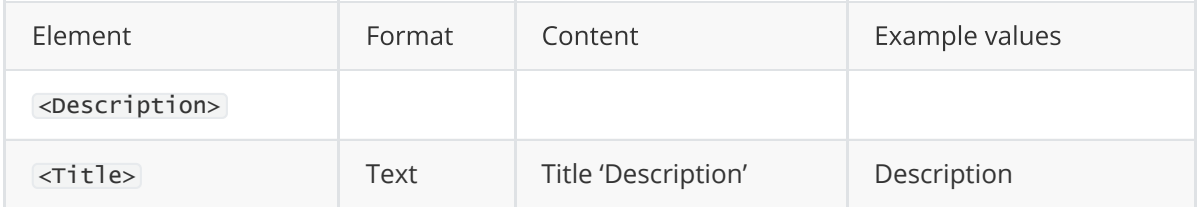

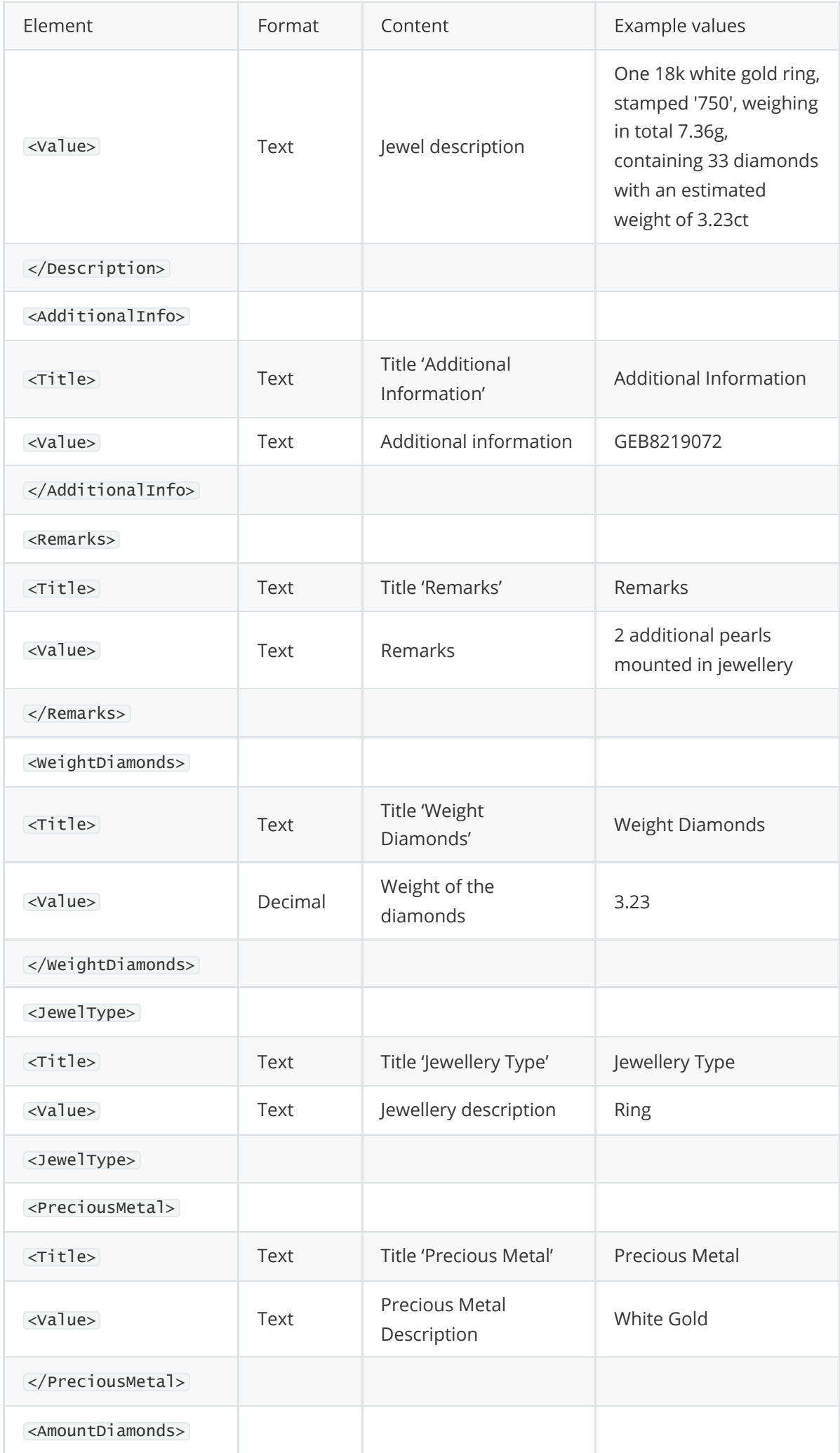

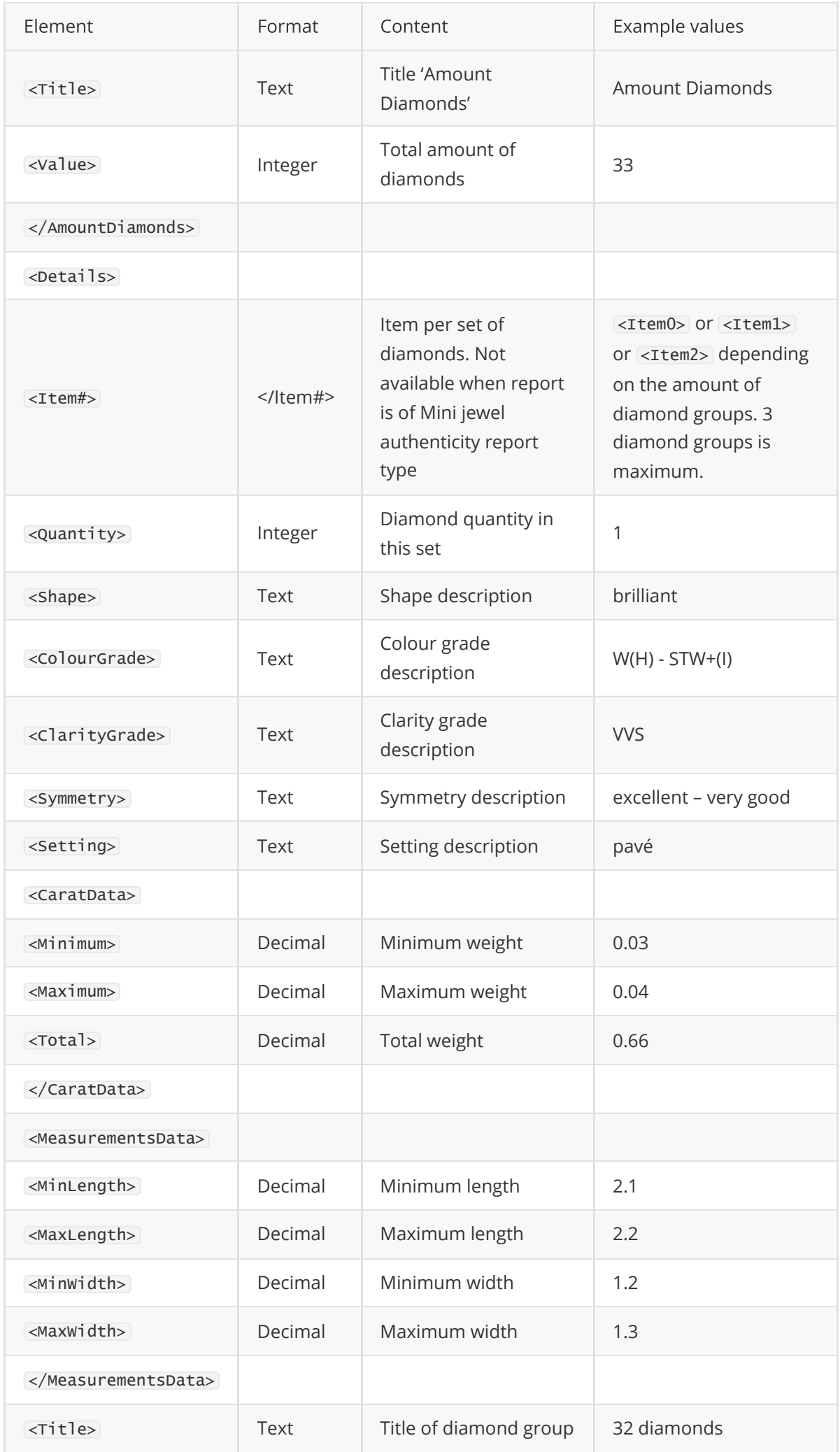

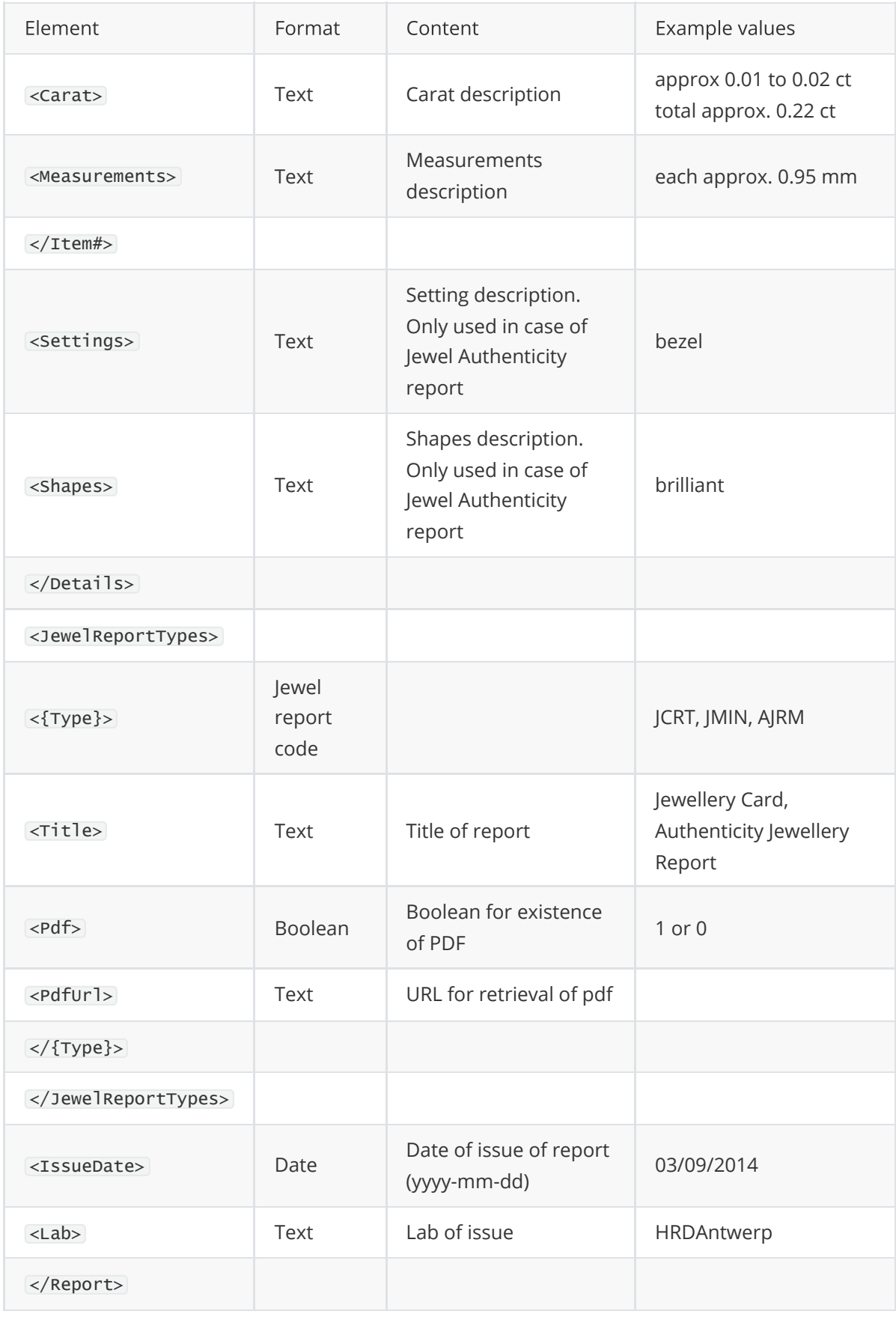

### 400 - Bad Request

Make sure you provide a valid API-Token value in the header of the request.

You've reached the rate limit.

## 2. Report validity endpoint

### Description

Returns the validity of a list of report numbers (Diamonds and jewels). Use this endpoint to check if the values of a report

have changed. If the ValidFrom value has changed, it would be advisable to request the report data again for this particular report (see reportdata endpoint).

If a reportnumber is incorrect or its report is no longer valid, it will not be returned as an element.

### Limitations

- 1. This API endpoint can only be accessed between 19u00 04u00 UTC
- 2. This API endpoint can only be accessed 200 times per day per token. (only successful requests count)
- 3. There is a limit of 1000 reportnumbers that can be checked for their validity per call.
- 4. Additionally, rate limits apply at different intervals for both endpoints:
	- 5 requests per second
	- 100 requests per 15 minutes
	- 1000 requests per 12 hours

### Format

HTTP POST - /api/public/GetReportValidities

https://my.hrdantwerp.com/api/public/GetReportValidities

In the body of the request put a list (JSON formatting) of reportnumbers to get their validity.

### Example

Request Type

POST

#### Request Format

#### GetReportValidities

https://my.hrdantwerp.com/api/public/GetReportValidities

#### Request Headers

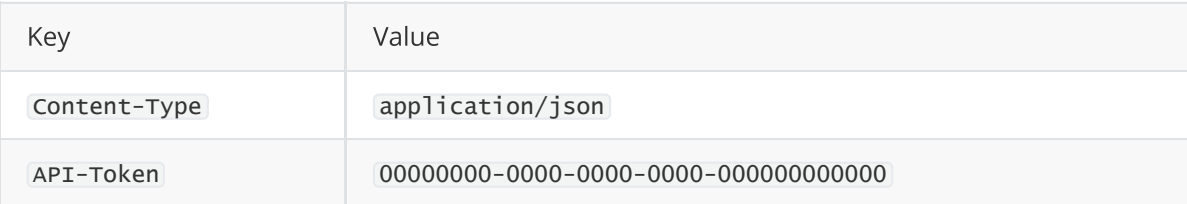

Request Body (Raw JSON)

```
\overline{\mathbb{E}}"J210000000005",
  "J210000000008",
  ...
\mathbf{J} .
```
Response

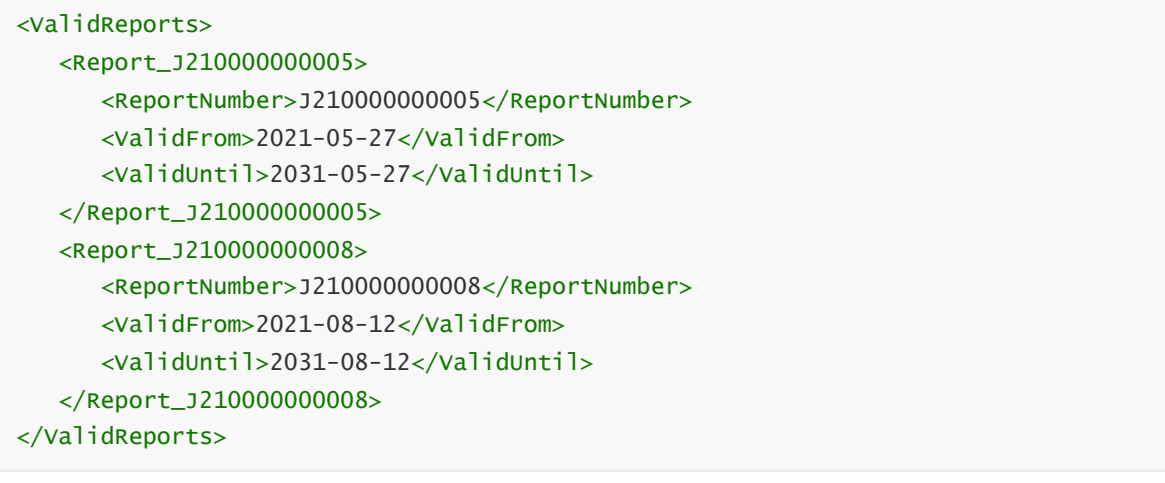

## Response Types

#### 200 - Successful

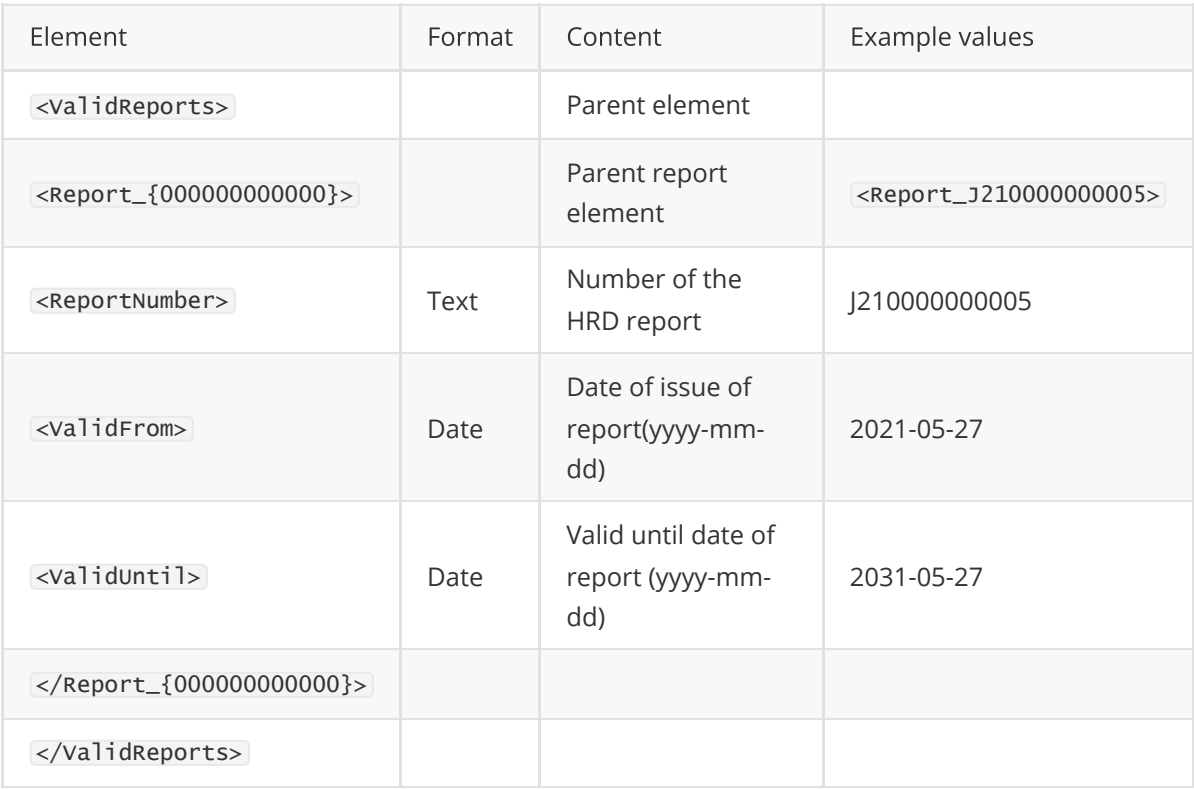

400 - Bad Request

- Make sure you provide a valid API-Token value in the header of the request.
- Make sure the data in the request body complies with the regulations.

#### 401 - Unauthorized

Make sure you are addressing the endpoint within the correct timeframe.

#### 429 - Too Many Requests

You've reached the rate limit.

## FAQ

- I have lost/ forgotten my token Please send an email requesting a new token to [diamondlab@hrdantwerp.com.](mailto:diamondlab@hrdantwerp.com) Use the email address you registered your token. with. Provide your name and company as additional information.
- I don't get any data back from the API or I get an error message back from the API
- 1. Please check the error message you receive when trying to request data from the API. This might give an indication of the problem you encounter or help you fix it.
- 2. Please make sure you use the correct url with the required parameters as explained in this document.
- 3. Make sure to include your personal API-token in the header of the API request.
- 4. Make sure you have received access to the specific endpoint you are trying to reach.
- 5. Check the limitations of the endpoint. Some endpoints can only be accessed between specific timeframes.

If you have any further questions about this manual please contact our helpdesk:

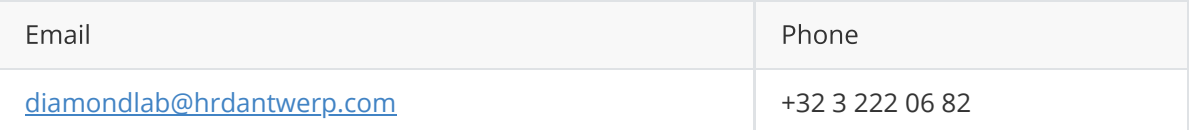